In dieser Maske können mehrere Bankverbindungen in einer Hierarchie angegeben werden. Die Bankverbindung an erster Position ist die Standardbankverbindung. Die Felder zum Bearbeiten der einzelnen Bankverbindung finden Sie unterhalb der Tabelle.

#### **Tipp**

In den Dokumentvorlagen kann die einzelne Bankverbindung in den Platzhaltern durch eine laufende NummerX (zum Beispiel 'kunde. bank1.blz .... kunde.bankX.blz') abgefragt werden.

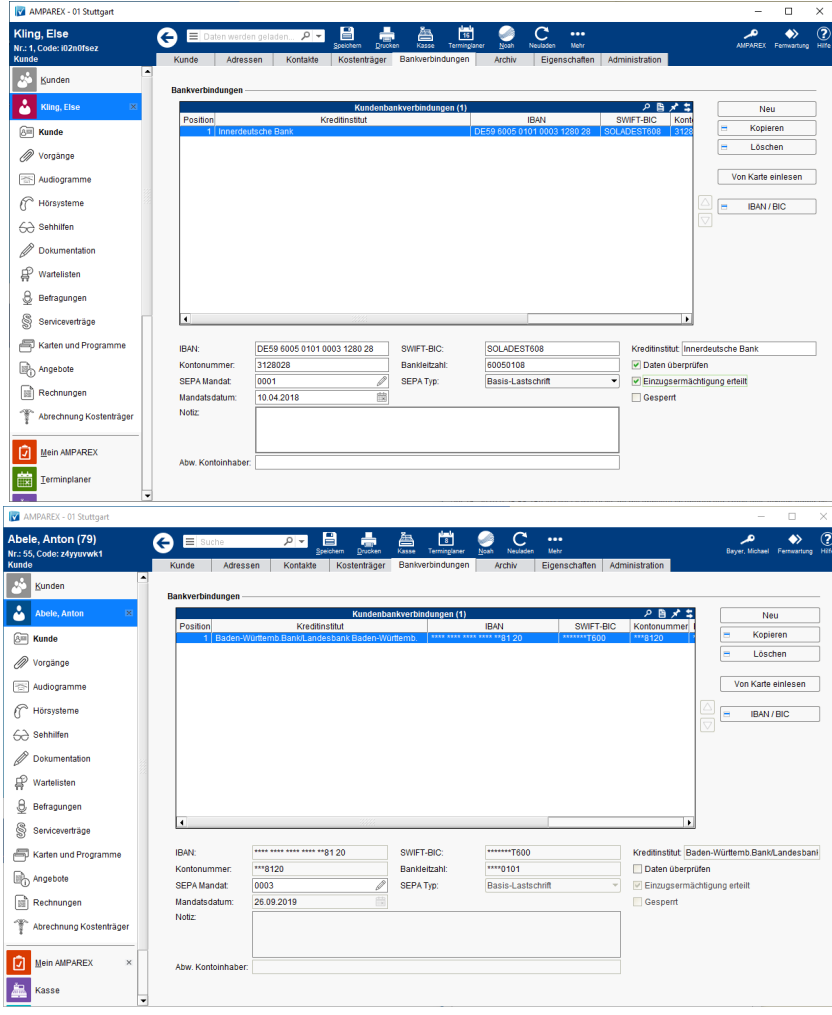

### **Hinweis**

Das Bearbeiten einer Bankverbindung kann über eine zusätzliche Berechtigung gesteuert werden (siehe auch Kundensitzung | [zusätzliche Berechtigungen 'Bankverbindung ab dem Folgetag ändern'\).](https://manual.amparex.com/pages/viewpage.action?pageId=84281008) Hat ein Mitarbeiter keine Rechte zur Bearbeitung, werden die Daten zur Bankverbindung bis auf die letzten vier Ziffern mit Sternchen '\*' ausgeblendet. Die Bearbeitung am selben Tag ist für jede Berechtigungsgruppe möglich.

#### Funktionsleiste

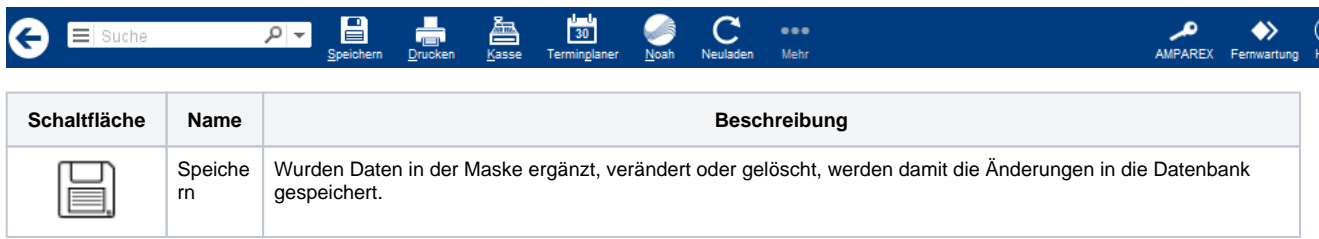

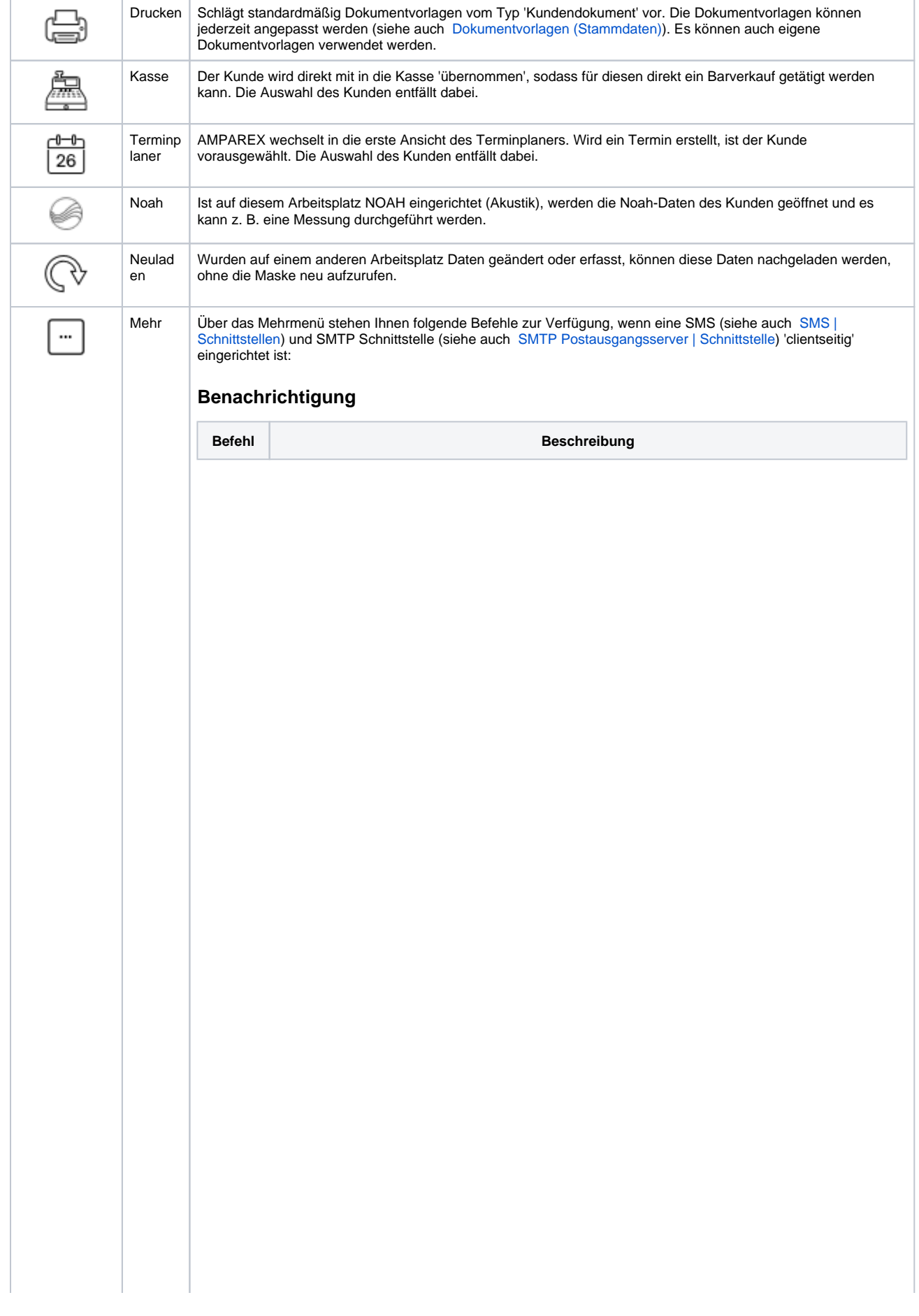

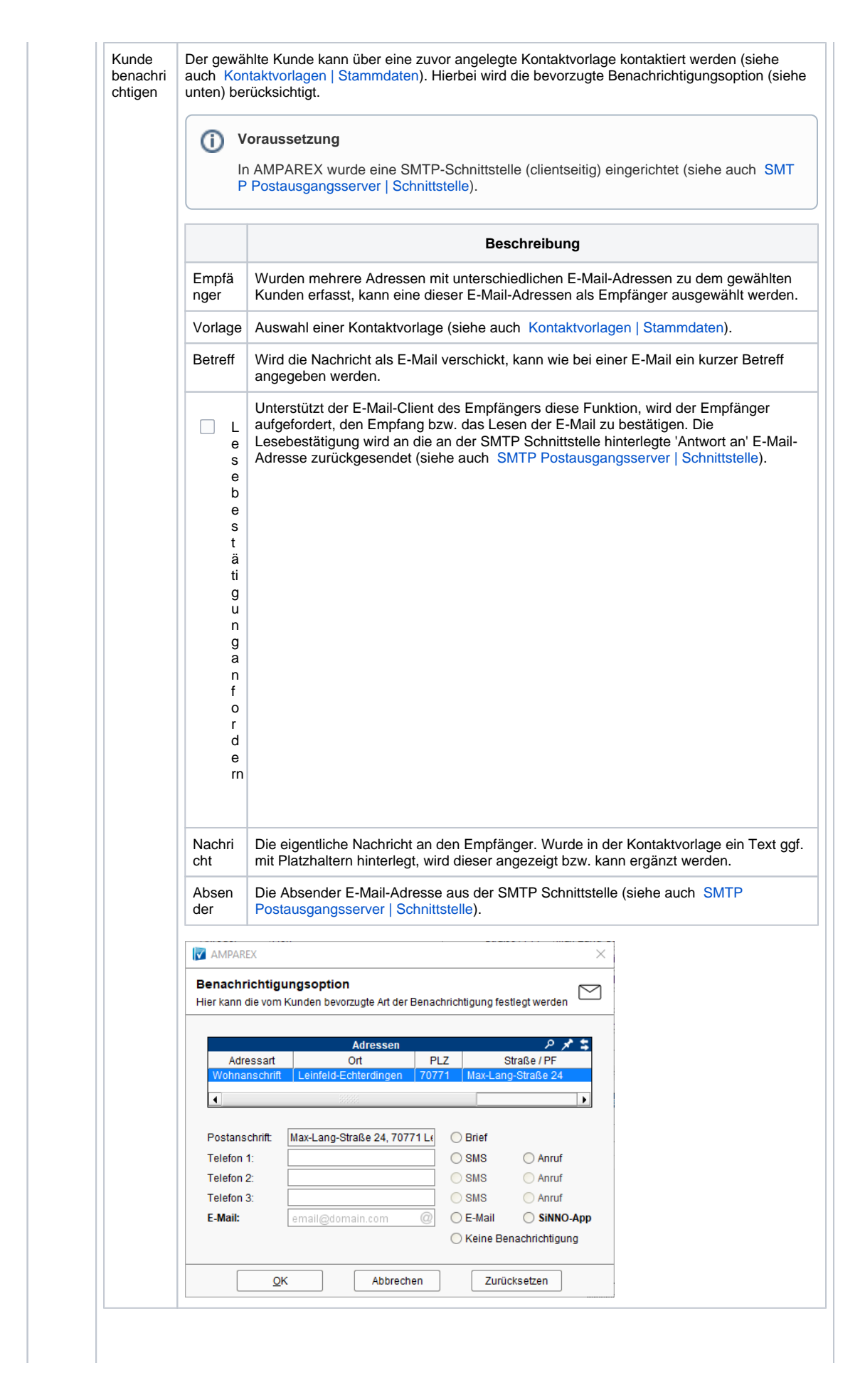

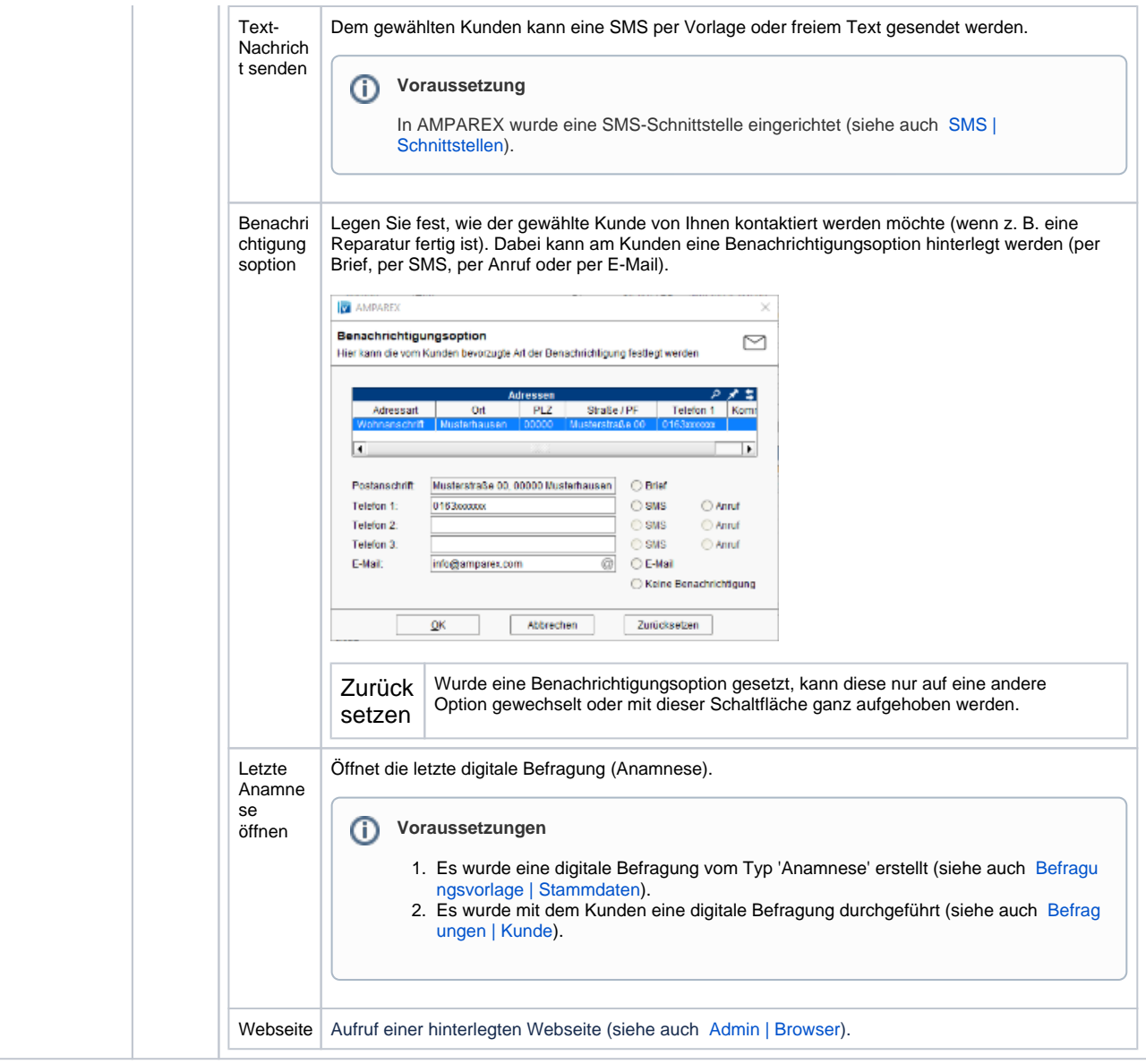

### Maskenbeschreibung

Bankverbindungen können mit der Filialkettenoption 'Bankverbindungen automatisch nach einem Jahr löschen' automatisch nach einem Jahr gelöscht werden (siehe auch [Kunde | Filialverwaltung\)](https://manual.amparex.com/display/HAN/Kunde+%7C+Filialverwaltung). Dabei werden Bankverbindungen von Kunden gelöscht, die seit einem Jahr oder länger nicht verwendet wurden (keine offene Rechnung bzw. keine offene Rechnung über einen Servicevertrag besitzen).

#### **Hinweis** Δ

Die gelöschte(n) Bankverbindung(en) wird/werden in die Kundenhistorie des Kunden geschrieben.

#### **Bankverbindungen**

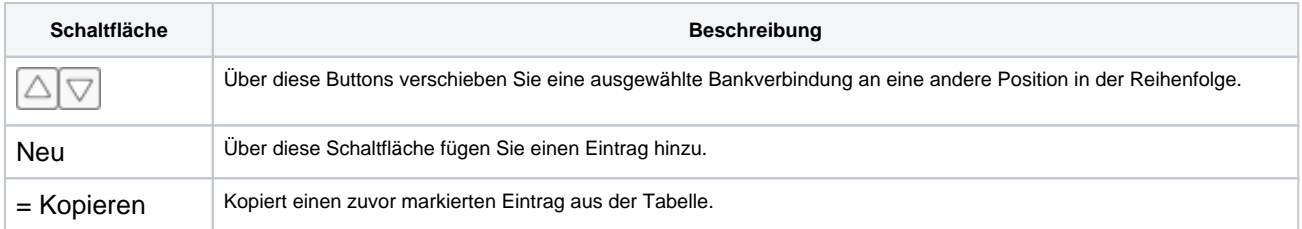

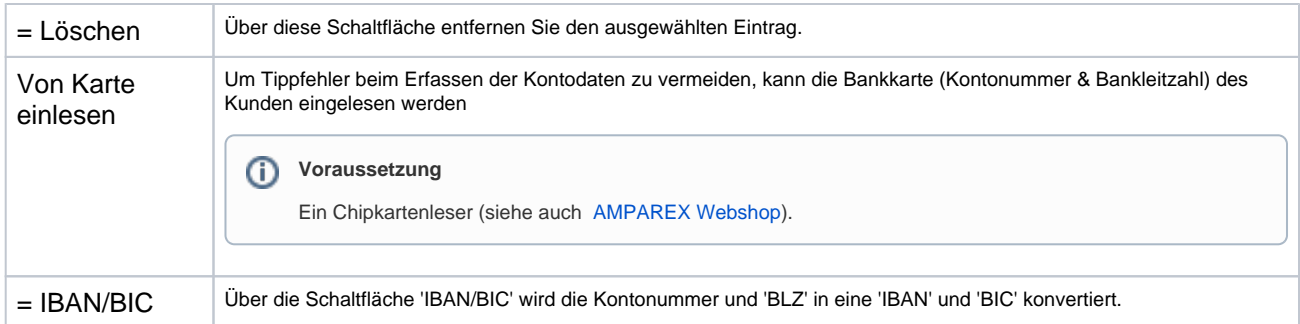

#### **Bankverbindung bearbeiten**

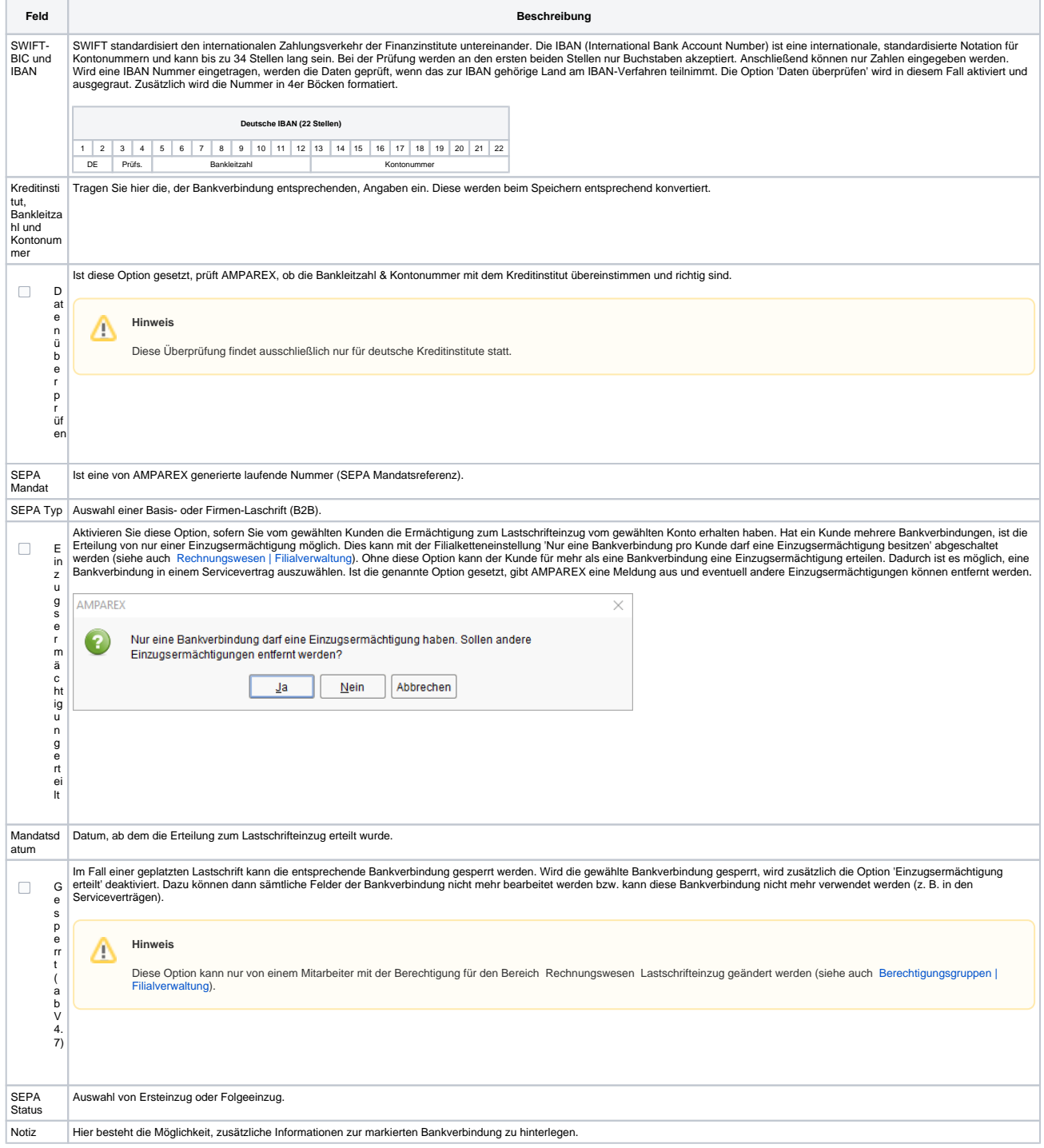

Kontoinha ber Tragen Sie hier, falls nötig, einen abweichenden Kontoinhaber ein. Ansonsten wird der Kunde als Kontoinhaber gezogen.

#### Siehe auch ...

- [Kunde | Filialverwaltung](https://manual.amparex.com/display/HAN/Kunde+%7C+Filialverwaltung)
- [AMPAREX Webshop](https://shop.amparex.net/kartenleser/)
- [Rechnungswesen | Filialverwaltung](https://manual.amparex.com/display/HAN/Rechnungswesen+%7C+Filialverwaltung) [Berechtigungsgruppen | Filialverwaltung](https://manual.amparex.com/display/HAN/Berechtigungsgruppen+%7C+Filialverwaltung)